EndNote Web 版に Yonago Acta medica の書誌スタイルを追加しました。

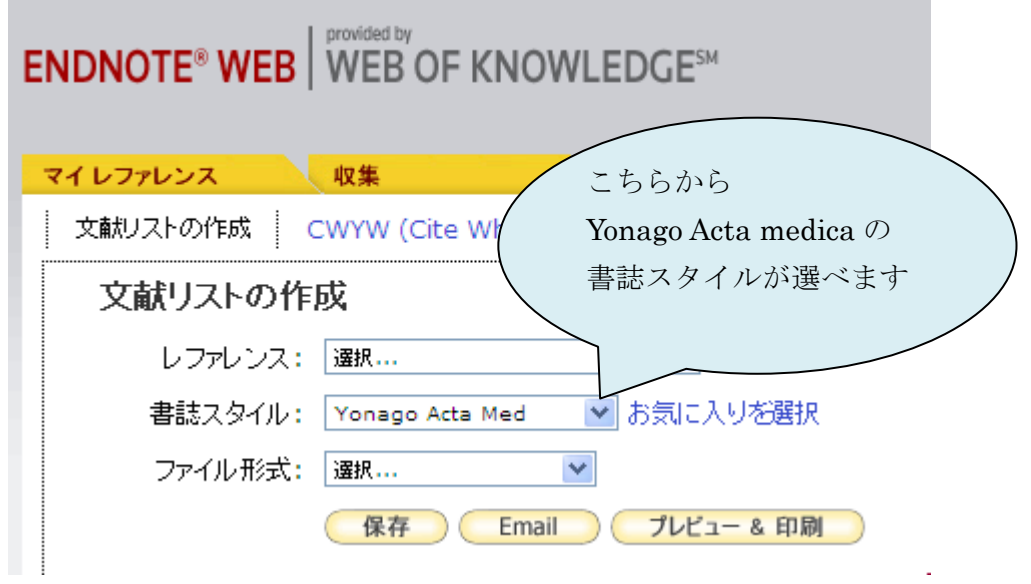

●「お気に入りを選択」をクリックして、次のようにマイリストにコピーしておくと 選択する時に簡単です。

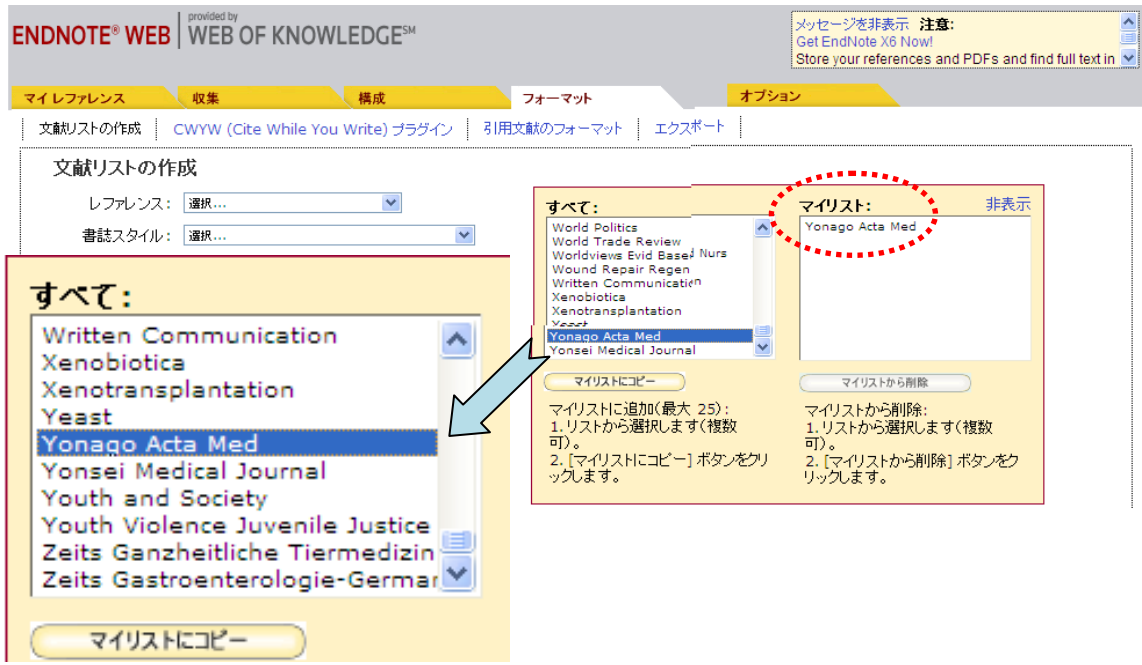

●ユーザ登録後のアクセス先 → http://endnote.com/

不明な点がありましたら、医学図書館までご連絡ください。 医学図書館 電話:38-6462(内線 6462) E-mail: ac-igakujo@adm.tottori-u.ac.jp